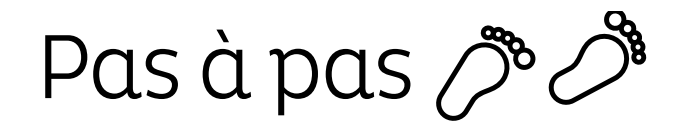

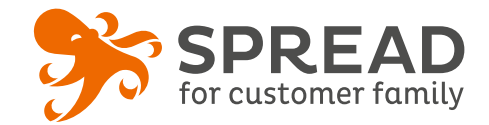

# **LE CONCOURS PHOTO**

Les participants **déposent une photo, une video ou encore un texte**. Puis, ils **invitent leurs amis à voter** pour leur média. Le gagnant peut être déclaré soit par un jury, soit par le plus grand nombre de votes.

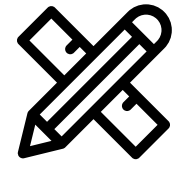

# **Avant Paramétrage**

- ☐ Déterminez le **thème du concours**
- ☐ Décidez des **lots à gagner**
- ☐ **Planifiez** les dates de début et de fin
- ☐ Créez les **visuels**
- ☐ Pensez à mettre un **règlement**

# **Visuels à prévoir**

- ☐ Image de gauche du module : **Voir page 2**
- ☐ Image de partage: **470px x 246px**
- ☐ Visuels pour les newsletters et les emails transactionnels: **600 px** de largeur
- ☐ Visuels pour widget: Voir la **documentation** "Format des images" du guide.
- ☐ **Visuel exemple** dans le thème du concours: **32 Mo** maximum

### **Avant activation**

- ☐ Personnalisez le **design du module** (Paramétrage > Design du module )
- ☐ Personnalisez le **design des emails** de confirmation et d'invitation (Paramétrage > Design des emails)
- ☐ Indiquer dans la description du jeu les **formats attendus des médias**  \*La taille limite des images à déposer doivent être de **32 Mo maximum** , lien **YouTube** ou **Vimeo** pour les videos
- ☐ Vérifiez la **redirection** du widget vers le module de l'opération
- ☐ Programmez votre **module** ainsi que votre **widget** aux **mêmes dates et heures**
- ☐ **Testez** l'opération dans sa totalité ( widget > module > partages > emails) en insérant une photo en rapport avec le thème indiqué
- ☐ **Conservez** une de vos participation pour qu'il y ai **au moins une photo** dans votre galerie lors du lancement
- ☐ Préparez la **newsletter** de lancement et les posts sur les **réseaux sociaux**

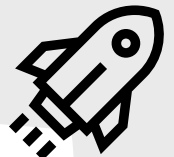

#### **Au lancement**

#### **Pendant l'opération**

- ☐ Assurez-vous de l'**affichage** du widget et du r**envoi** vers le module
- ☐ Lancez votre **campagne de communication**, n'oubliez pas les **sources** dans les URL
- ☐ Postez les publications sur les **réseaux sociaux** et envoyez une **newsletter pour rebooster les participations** auprès de votre Customer Family
- ☐ **Validez les médias** si vous avez choisi d'activer le **processus de validation**

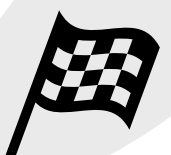

# **Après clôture du jeu**

- ☐ Analysez les **statistiques**
- ☐ Créez un **template personnalisé** pour l'email du tirage au sort Template utilisé : TIRAGE AU SORT
- ☐ Effectuez le **tirage au sort** dans la liste des participants
- ☐ Envoyez un **email personnalisé aux participants** de l'opération et **annoncez les gagnants**

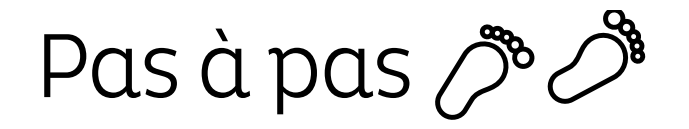

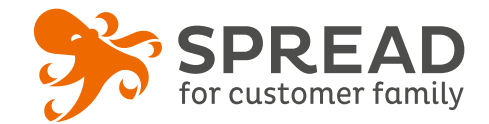

# **IMAGE DE GAUCHE**

#### **BrandAlley - Image de gauche**

Insérez une image de **270px de largeur x 1000px de hauteur** avec le contenu principal de l'image dans la **partie haute de l'image** (270px x 460px) . Seule cette partie haute est constamment visible.

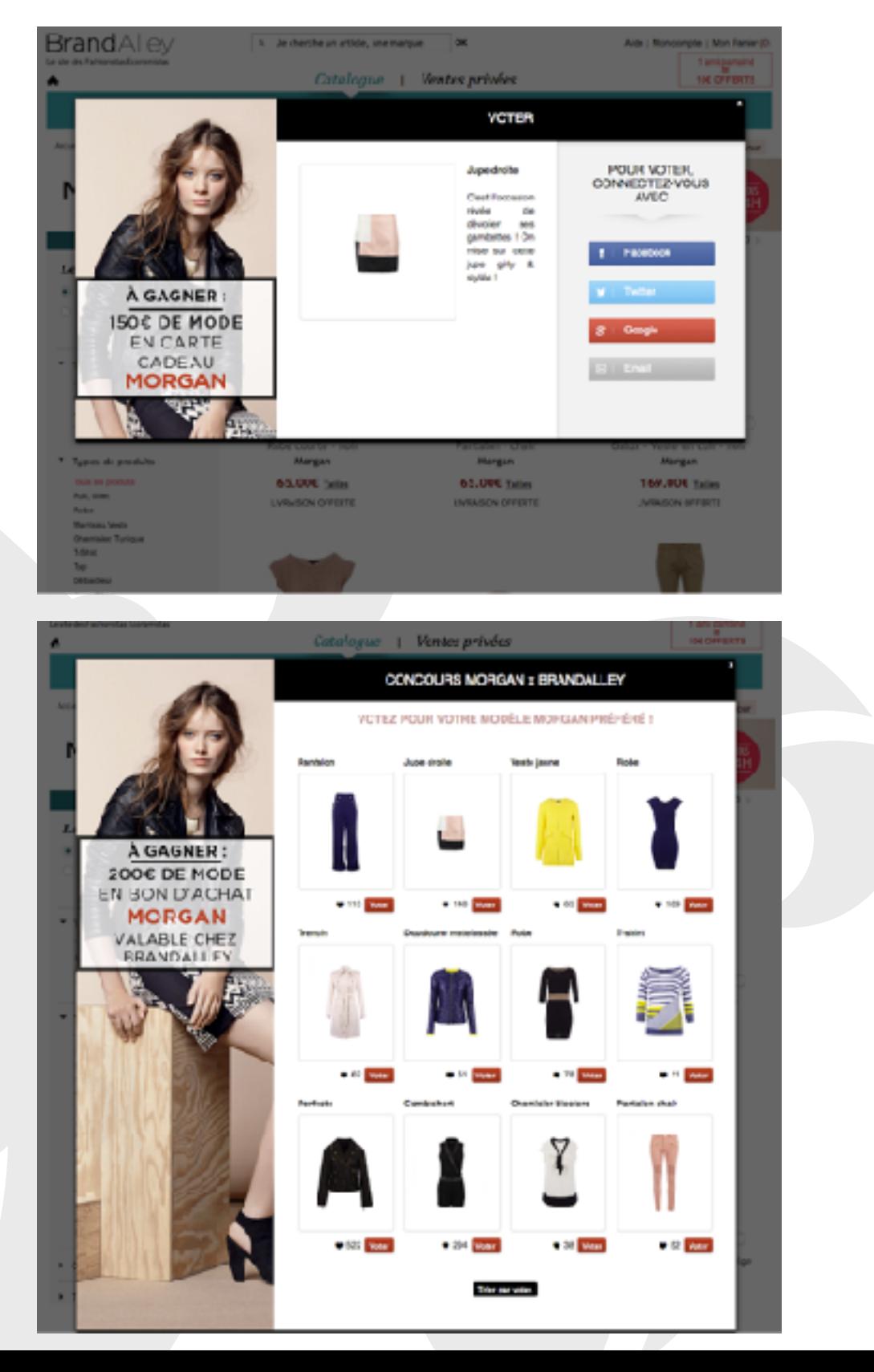

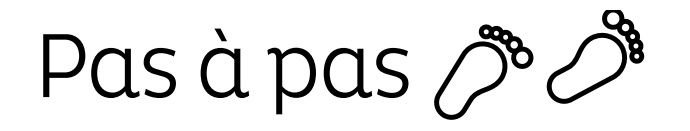

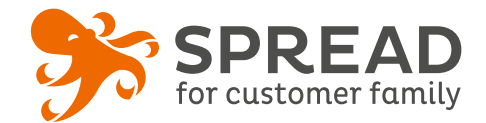

# **EXEMPLES**

#### **Cimalp - Concours vidéo - Etape de vote**

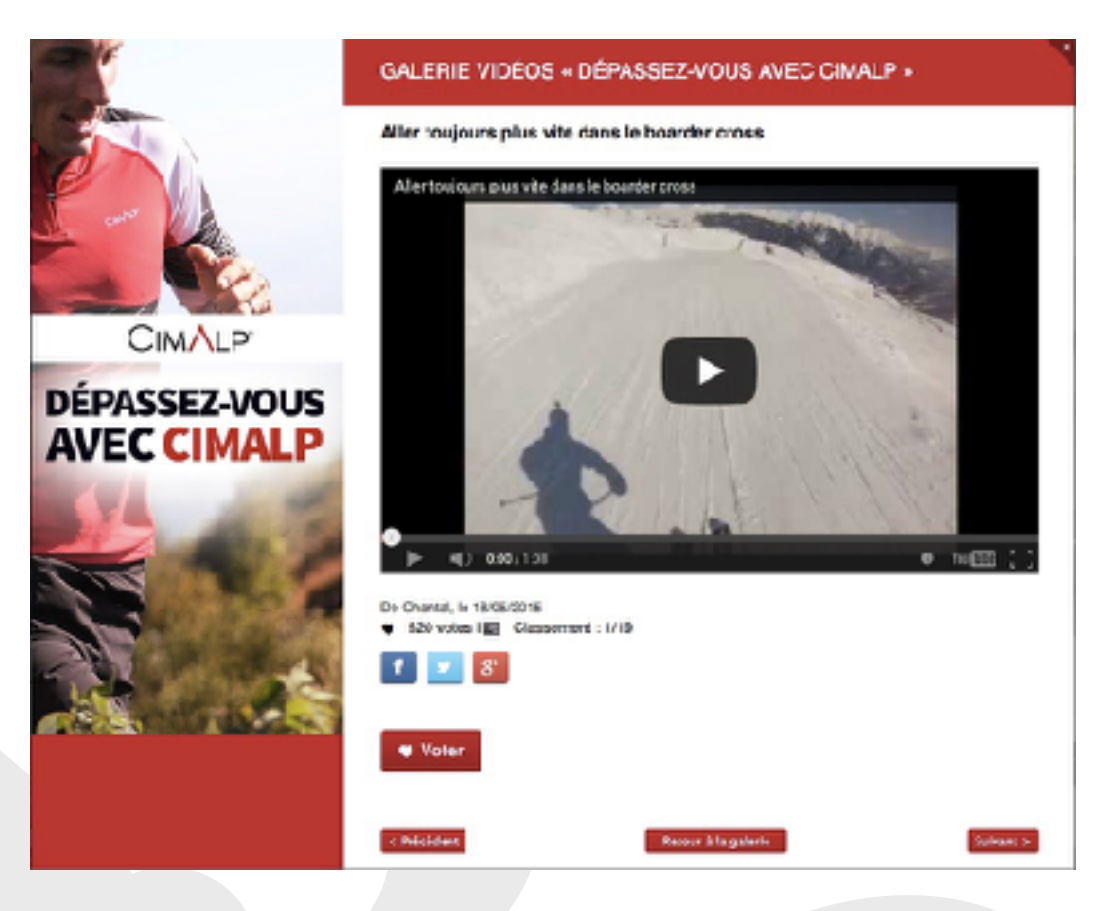

### **Vetality - Concours photo - Etape de connexion**

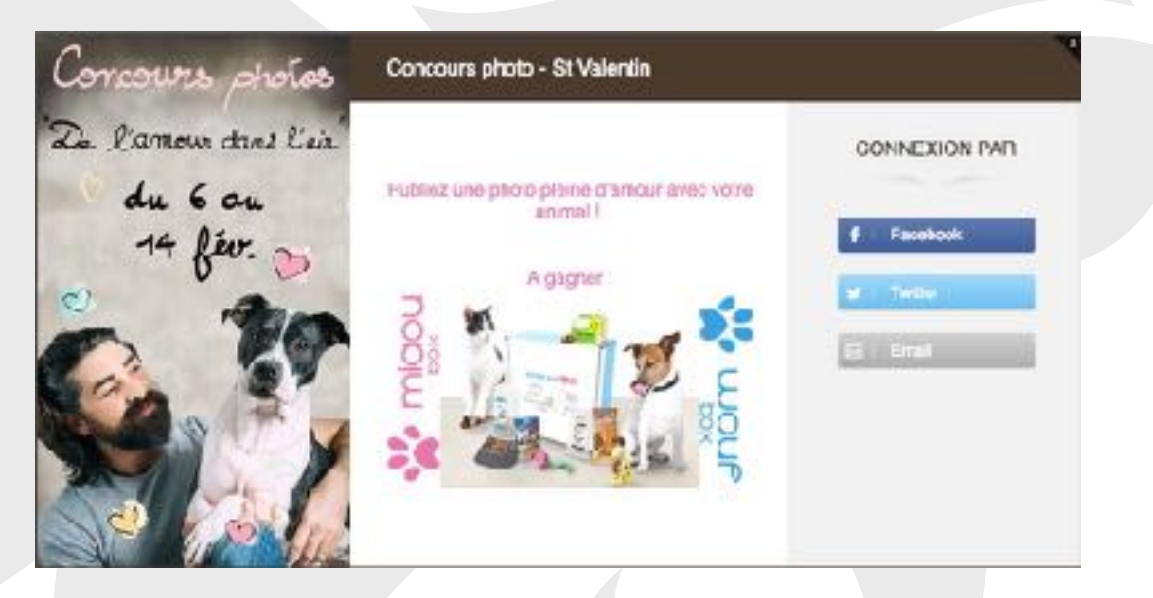